# **Estudio Comparativo de Enrutadores Inalámbricos en la Banda 2.4 GHz en un Ambiente Tipo SOHO**

Diana Gabriela Banda Bayona<sup>(1)</sup>, Adriana Katiusca Gastezzi Montero<sup>(2)</sup>, Marcos Efraín Millan Traverso<sup>(3)</sup> Facultad de Ingeniería en Electricidad y Computación (1) (2) (3) Escuela Superior Politécnica del Litoral (ESPOL) Campus Gustavo Galindo", Km. 30.5, vía Perimetral Apartado 09-01-5863. Guayaquil-Ecuador dbanda@espol.edu.ec $^{\scriptscriptstyle{(1)}}$ , agastezz@espol.edu.ec $^{\scriptscriptstyle{(2)}}$ , mmillan@espol.edu.ec $^{\scriptscriptstyle{(3)}}$ 

### **Resumen**

*El presente trabajo es un estudio comparativo entre los enrutadores inalámbricos D-Link modelo DIR-825 y TP-LINK modelo WDR3600. Mediante este análisis se emite un criterio de cuál es el indicado para utilizar en una red doméstica en base a las diferentes pruebas realizadas en los mismos. Se definen las pruebas a realizarse con los enrutadores, tales como la medición de la eficiencia de transmisión desde una conexión LAN a WAN como para una conexión WAN a LAN. También se define el proceso para medir el alcance de la red inalámbrica y el procedimiento que se usa para medir la velocidad de lectura y escritura al conectar una unidad de almacenamiento en el puerto USB de cada enrutador. El proyecto busca definir en base a varias pruebas cual es el mejor enrutador para ser usado en un ambiente doméstico, para ello se muestran y comparan los resultados obtenidos de las distintas pruebas realizadas, y se evalúan estadísticamente para concretar cual enrutador es el mejor.*

**Palabras Claves:** *enrutador, D-Link, TP-LINK, eficiencia de transmisión, alcance, almacenamiento USB, estudio comparativo.* 

### **Abstract**

*This paper describes a benchmark study between D-Link model DIR-825 and TP-LINK model WDR3600 routers. This analysis defines a criteria about which router is suitable to use in a home network, based on the different tests performed on the routers. The tests that are performed with the routers are defined, such as the measurement of the WAN to LAN and LAN to WAN throughput. Also the process in order to measure the range of the wireless network and the procedure used to measure the reading and writing speed of a storage unit connected to the USB port of each router. The project aims to define, based on several tests, which is the best router to use in a domestic environment. The results of the tests are statistically evaluated to determine the best router at each test.*

**Keywords:** *wireless router, D-Link, TP-LINK, throughput, reach, USB storage, benchmark*

# **1. Introducción**

Con el pasar del tiempo la comunicación en red ha causado un gran impacto en el mundo hasta llegar al punto de ser una necesidad básica en la vida diaria. Los enrutadores pasaron de ser un dispositivo costoso e inalcanzable, a presentar opciones más asequibles y prácticas para usos en pequeñas redes.

En la actualidad los distintos fabricantes de enrutadores inalámbricos ofrecen una amplia gama de equipos, que son útiles tanto para el hogar como para las pequeñas y medianas empresas.

Este reporte presenta un estudio comparativo entre dos enrutadores inalámbricos de características similares. El criterio para la selección de uno de los dispositivos está basado en diferentes parámetros que se establecerán como resultado de diversas pruebas y ponderaciones.

Ante la diversidad de dispositivos se recurre a las pruebas de rendimiento para comparar el desempeño y evaluar cual es el más conveniente de acuerdo a las necesidades del lugar y del usuario. Se analizan los resultados de las pruebas de ambos enrutadores para establecer el mayor beneficio de características y capacidades dentro de una red doméstica. Además se toma como factor primordial el precio de los enrutadores dentro de la comparativa.

Las pruebas de rendimiento son una técnica usada en distintos campos, la misma que se aplica para comparar productos, servicios, procesos y departamentos de una empresa. Esta técnica involucra un proceso largo y repetitivo ya que requiere de pruebas continuas para poder comparar los resultados. Dicha comparación puede realizarse frente a su principal competidor o frente al mejor de todos en su grupo [1].

En términos generales, para la comparación de dos productos, se debe tener en cuenta que tengan características similares. Además ambos deben someterse a las mismas pruebas para que la comparación sea equilibrada y se centre en el desempeño de dichos productos. En el contexto de esta tesina, los productos antes mencionados serán enrutadores inalámbricos.

# **2. Pruebas**

Se describen las pruebas realizadas, como la medición de la eficiencia de transmisión en una conexión de LAN a WAN y viceversa, ya sea para un ambiente en condiciones normales como para una red con tráfico adicional. También se indica el proceso de toma de muestras para medir el alcance de la red inalámbrica y el procedimiento para la medición de la velocidad de lectura y escritura al conectar una unidad de almacenamiento USB de cada enrutador.

# **2.1 Medición de la eficiencia de transmisión de una red LAN en un ambiente sin tráfico**

Para probar la velocidad de transferencia de los enrutadores se utilizó 2 ordenadores portátiles junto con 2 cables de red categoría 5. Se conectó el puerto WAN del enrutador con uno de los ordenadores y el puerto LAN con el otro ordenador. Cada enrutador trae la opción de ingresar a la interfaz mediante una dirección web. Al ingresar la dirección http://tplinklogin.net se mostró la interfaz de configuración del enrutador TP-LINK WDR3600. De la misma manera al ingresar la dirección http://dlinkrouter se mostró la interfaz de configuración del enrutador D-Link DIR-825. Este procedimiento se obtuvo a partir de la página [6].

Dentro del menú de configuración, se estableció la dirección IP del enlace WAN, siendo la 192.168.10.10, con máscara 255.255.255.0 y puerta de enlace por defecto 192.168.10.1. Como dirección IP del enrutador se utilizó la 192.168.0.1. Cabe recalcar que los enrutadores fueron configurados y probados por separado. Posteriormente se configuró la dirección IP en el ordenador conectado al puerto WAN, estableciendo la dirección IP 192.168.10.3 con máscara de red 255.255.255.0 y puerta de enlace por defecto 192.168.10.10.

Se probó la conexión haciendo la prueba de ping en el modo de consola. En el ordenador conectado al puerto WAN del enrutador, se realizó ping a la IP 192.168.10.10 y en el ordenador conectado al puerto LAN del enrutador se realizó ping a la IP 192.168.10.3, ambos con resultados exitosos.

Se procedió a habilitar una carpeta compartida en cada ordenador para probar la Eficiencia de Transmisión. Se utilizó la versión gratuita del ejecutable LAN Speed Test. Al abrir este programa, se debe ingresar la dirección IP del ordenador en el que realizará la lectura y escritura de un archivo, además de su tamaño en Megabytes. Para efectos de esta prueba, se transfirió archivos de 100Mb.

Se realizó pruebas con ambos enrutadores, en la parte de "Writing" se refiere a la transferencia de datos desde la red LAN hacia la WAN. En la parte de "Reading" están los resultados de la transferencia de datos desde la red WAN hacia la LAN. A continuación se presentan en la Figura 1. Una muestra de cómo se ven los resultados al realizar pruebas en uno de los enrutadores.

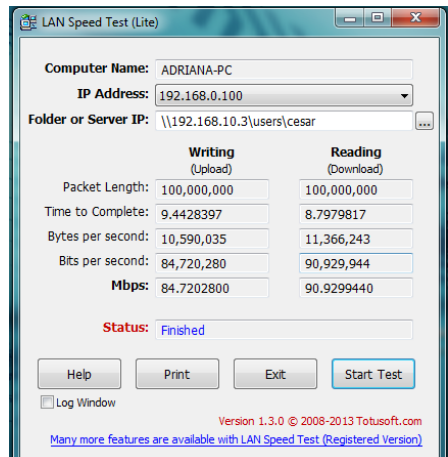

**Figura 1.** Resultado del enrutador TP- LINK WDR3600

# **2.2 Medición de la eficiencia de transmisión de una red LAN en un ambiente con tráfico**

En este nuevo escenario se agregó un tercer ordenador a la red local. Se asignó la dirección IP 192.168.0.101 a este nuevo ordenador. Para generar tráfico adicional a la red local se contó con la herramienta gratuita de pruebas de rendimiento Jperf.

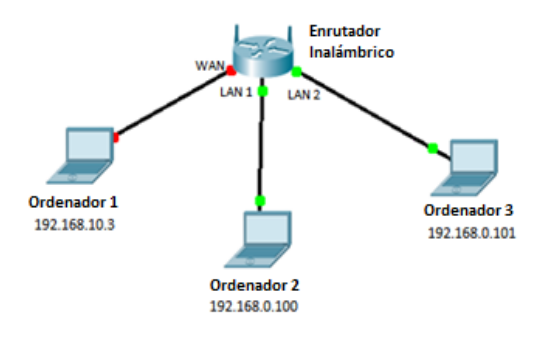

**Figura 2.** Topología de la Red

 Posteriormente se ejecutó Jperf en ambos ordenadores, y se estableció como servidor al ordenador 1 y como cliente al ordenador 2, como se puede apreciar en la Figura 2. En el ordenador que se estableció como cliente, se definió la IP hacia dónde va a enviar paquetes, para este caso la 192.168.10.3. También se estableció el tiempo de envío de paquetes, para este caso se definió el máximo tiempo posible, 276'247,232 segundos, para poder realizar el envío y transferencia de paquetes con el LAN Speed Test sin necesidad de reanudar el envío de tráfico en el Jperf. Una vez definidos los parámetros básicos del Jperf, el lado del servidor debe presionar primero el botón "Run", luego el cliente debe hacerlo. Hecho esto, el Jperf estará funcionando y generando tráfico constantemente como se aprecia en la Figura 3.

| 4. JPerf 2.0.2 - Network performance measurement graphical tool |                                                              |                                                                                 |                     |                             |                                | $\frac{1}{2} \left( \frac{1}{2} \right) \left( \frac{1}{2} \right) \left( \frac$ |   |
|-----------------------------------------------------------------|--------------------------------------------------------------|---------------------------------------------------------------------------------|---------------------|-----------------------------|--------------------------------|----------------------------------------------------------------------------------------------------|---|
| <b>IP</b> <sub>ref</sub>                                        |                                                              |                                                                                 |                     |                             |                                |                                                                                                    |   |
| Inerf comment:                                                  | bin/perf.exe < 192.168.10.3 + 1 + 1 + 5001 - fk -t 276447232 |                                                                                 |                     |                             |                                | Run IPerfi                                                                                                    |   |
| Choose Perf Mode:<br>Server address<br>@ Cleet                  |                                                              | 192.168.10.3                                                                    | Port                | $5.001 - 1$                 |                                |                                                                                                    |   |
| <b>Parallel Streams</b>                                         |                                                              | $1 - 1$                                                                         |                     |                             |                                | Cod Stop IPerfi                                                                                                    |   |
| Listen Port<br><b>C</b> Server                                  |                                                              |                                                                                 | 5,001 - Clent Linit |                             |                                |                                                                                                    |   |
| Num Connections                                                 |                                                              | $0 -$                                                                           |                     |                             |                                | ьń                                                                                                    | - |
|                                                                 |                                                              |                                                                                 |                     |                             |                                | Sun. 22 Sep 2013 16:50:0                                                                                                    |   |
| <b>Application layer options</b><br>(2)                         |                                                              |                                                                                 |                     | <b>Bandwidth</b>            |                                |                                                                                                    |   |
| Enable Compatibility Mode                                       | 90.000                                                       |                                                                                 |                     |                             |                                |                                                                                                    |   |
| 276.447.232<br>Transmit                                         | 80,000                                                       |                                                                                 |                     |                             |                                | والمتواصل والمتوارين                                                                                                    |   |
| <b>Eytes</b> a Seconds                                          | 20,000                                                       |                                                                                 |                     |                             |                                |                                                                                                    |   |
| <b>KRING</b><br>Output Format<br>۰                              | 50.000<br>50,000                                             |                                                                                 |                     |                             |                                |                                                                                                    |   |
| $1 \mathbb{O} $ seconds<br>Report Interval                      | 40.000                                                       |                                                                                 |                     |                             |                                |                                                                                                    |   |
| <b>Testing Mode</b><br><b>IFT</b> Dual<br><b>Trade</b>          | 30,000                                                       |                                                                                 |                     |                             |                                |                                                                                                    |   |
| $5.001 -$<br>test port                                          | 20,000                                                       |                                                                                 |                     |                             |                                |                                                                                                    |   |
| Representative File<br><b>Contract</b>                          | 10.000                                                       |                                                                                 |                     |                             |                                |                                                                                                    |   |
| <b>ITT</b> Print MSS                                            |                                                              | $\Omega$                                                                        |                     |                             |                                | 4195.0 4197.5 4200.0 4202.5 4205.0 4207.5 4210.0 4212.5 4215.0 4217.5 4220.0 4222.5                                                                                                    |   |
|                                                                 |                                                              |                                                                                 |                     | Time (sec)                  |                                |                                                                                                    |   |
| $\circledR$<br><b>Transport layer options</b>                   |                                                              | #156:81265.0003ht/s                                                             |                     |                             |                                |                                                                                                    |   |
|                                                                 | Output                                                       |                                                                                 |                     |                             |                                |                                                                                                    |   |
| Choose the protocol to use                                      |                                                              | DESCRIPTION CPORA RADING A DES DISTRIBUTIONS IDEOS                              |                     |                             |                                |                                                                                                    |   |
| $6.7C$ P                                                        |                                                              | [156] 4218.0-4219.0 sec<br>[156] 4219.0-4220.0 sec 10040 KBytes 82248 Kbits/sec |                     | 9696 KBytes 79430 Kbits/sec |                                |                                                                                                    |   |
| $2$ $+$ MBytes $-$<br><b>Buffer Length</b>                      |                                                              | [ ID] Interval                                                                  | Transfer            | <b>Bandwidth</b>            |                                |                                                                                                    |   |
| 56 + KBytes -<br><b>TTCP Window Size</b>                        |                                                              | [156] 4220.0-4221.0 sec 10000 KBytes 81920 Kbits/sec                            |                     |                             |                                |                                                                                                    |   |
| 1 + 18ytes -<br>Max Segment Size                                |                                                              | $[156]$ 4221.0-4222.0 sec                                                       |                     | 9384 KBytes 76874 Kbits/sec |                                |                                                                                                    |   |
| TCP No Delay                                                    |                                                              | [156] 4222.0-4223.0 sec 9920 KBytes 81265 Kbits/sec                             |                     |                             |                                |                                                                                                    |   |
|                                                                 | $\epsilon$                                                   |                                                                                 |                     | $\overline{1}$              |                                |                                                                                                    |   |
| © <b>UOP</b>                                                    |                                                              |                                                                                 | Clear now<br>Save   |                             | Clear Output on each Iperf Run |                                                                                                    |   |
|                                                                 |                                                              |                                                                                 |                     |                             |                                |                                                                                                    |   |

**Figura 3.** JPerf funcionando en el ordenador conectado al puerto LAN del enrutador

Ya con Jperf activo, se pudo realizar el procedimiento antes descrito para la medición de la eficiencia de transmisión con el LAN Speed Test, tanto para la eficiencia de transmisión de la red LAN a WAN como para la eficiencia de transmisión de la red WAN a LAN. Se tomaron 174 muestras de la transferencia de un archivo de 100 Megabytes.

# **2.3 Medición de la eficiencia de transmisión de una red inalámbrica en un ambiente sin tráfico**

Para llevar a cabo este escenario, se siguieron los mismos pasos que en la sección 4.1, con la diferencia de que el ordenador que estaba conectado al puerto LAN ahora funciona de manera inalámbrica. Se encendió la tarjeta inalámbrica y se conectó el ordenador a la red inalámbrica de cada enrutador.

# **2.4 Medición del alcance de la señal de emitida por los enrutadores inalámbricos**

La aplicación seleccionada para realizar esta prueba fue el Tiny W-Fi Analyzer. Esta aplicación

está disponible en el Play Store de Android de manera gratuita. La aplicación fue descargada en una tableta con el sistema operativo Android. Para el desarrollo de este escenario solamente se necesitaron los enrutadores y el dispositivo de medición, que en este caso es la tableta con la aplicación mencionada.

Al inicializar la aplicación, automáticamente aparecen todas las redes que estén en su alcance. Entonces se procede a conectar uno de los enrutadores, activando su función inalámbrica. De esta manera, es posible visualizar la potencia con la que la señal llega a la tableta como se aprecia en la Figura 4.

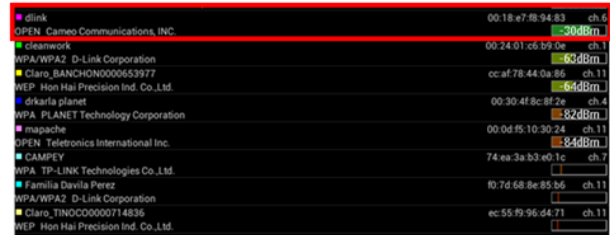

#### **Figura 4.** Potencia del enrutador D-Link DIR-825 en el programa Tiny Wi-Fi Analyzer

Fueron definidos 3 ambientes o escenarios; ubicando la tableta a 1, 6 y 12 metros de distancia del enrutador inalámbrico. Una vez definidos los escenarios, se realizó la toma de una muestra de tamaño 174 en los 3 ambientes para cada uno de los enrutadores.

# **2.5 Medición de la velocidad de lectura y escritura del almacenamiento de los enrutadores**

Para el caso del enrutador D-Link DIR-825, inicialmente se conectó el dispositivo USB en el enrutador. Además se conectó el ordenador cliente al enrutador ya sea por medio de la red inalámbrica o a través del cable directo a la red LAN. Para este caso se realizaron pruebas por medio de la red inalámbrica ya que es la aplicación más apegada a la realidad. Una vez conectado a la red, se ejecutó el programa Shareport Utility.

Se procedió a seleccionar el dispositivo de almacenamiento que se encuentra conectado al puerto USB y se presionó el botón inferior izquierdo para conectar al dispositivo USB. Luego de hacer esto el dispositivo apareció como conectado, así como se aprecia en la Figura 5, y estuvo listo para acceder a la información del mismo.

Luego de esto, se ingresó a la interfaz del programa LAN Speed Test para realizar la prueba de lectura y escritura de un archivo de prueba. Para realizar dicha prueba, se seleccionó la carpeta correspondiente al dispositivo de almacenamiento. A continuación, se presionó el botón "Start Test" para iniciar la prueba. El tamaño del archivo utilizado para las pruebas fue de 50 Megabytes. Posteriormente, el programa LAN Speed Test mostró los valores correspondientes a la velocidad de lectura y escritura del archivo de prueba.

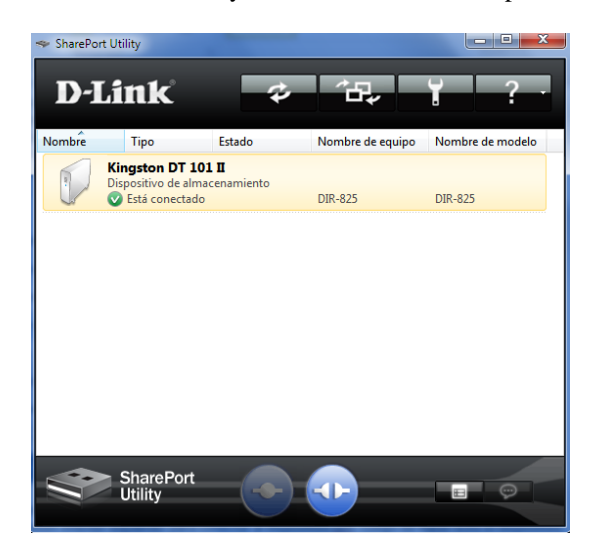

**Figura 5:** Interfaz USB conectada

Las pruebas de almacenamiento del enrutador TP-LINK WDR3600, tienen un proceso bastante similar al anterior descrito. Primero se conectó el dispositivo USB en el enrutador. Este enrutador en particular posee dos terminales USB, sin embargo solo uno de los dos puertos puede ser usado con servidor local de archivos a la vez. En todo caso, todas las pruebas se realizaron conectando al dispositivo de almacenamiento en el puerto USB 1.

De la misma manera que la prueba con el otro enrutador, se conectó el ordenador cliente al enrutador ya sea por medio de la red inalámbrica o a través del cable directo a la red LAN. A diferencia de la prueba anterior, una vez conectado a la red, se debe ingresar a la interfaz de configuración del enrutador para iniciar el modo de almacenamiento del enrutador. Para lograr esto, se seleccionó la opción USB en el panel izquierdo. En caso de que el servicio de almacenamiento se encuentre parado, se debe iniciarlo.

Luego de tener acceso al dispositivo USB, se procedió a realizar la prueba de velocidades para lo que se accedió al programa LAN Speed Test. En esta ocasión la dirección de la carpeta que se accede es la misma que se utilizó en el paso anterior. Finalmente y similar a la prueba anterior, el programa LAN Speed Test mostró los valores correspondientes a la velocidad de lectura y escritura del archivo de prueba. Para las pruebas en ambos enrutadores se utilizó el mismo disco duro externo con capacidad de 1.5 Terabytes que presenta velocidad de lectura de 33.2 MB/s y de escritura de 27.2 MB/s.

### **3. Obtención y Análisis de Resultados**

Para cada prueba descrita, se tomó una muestra de tamaño 174 por cada enrutador. Luego de esto, se procedió a eliminar los datos aberrantes de cada muestra y se realizó un análisis de medias para determinar cual enrutador es mejor en cada escenario basándose en cuál de las medias es estadísticamente mayor. Los resultados se obtuvieron utilizando la versión de prueba gratuita del programa Minitab 16.

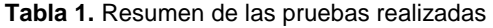

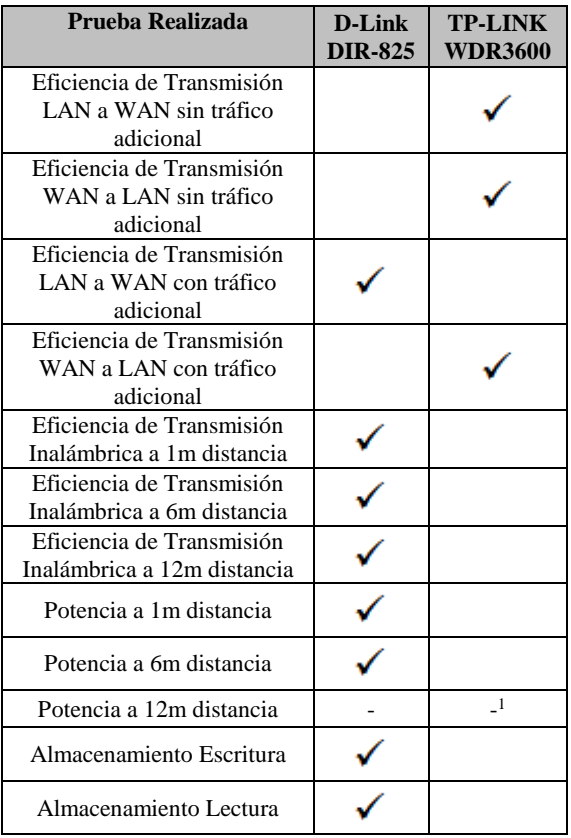

Al revisar los resultados obtenidos, a simple vista es evidente que el enrutador ganador es el D-Link DIR-825. Sin embargo, en algunas pruebas la diferencia entre ambos no es abismal, sino que oscila entre valores del 1 y 10%. Para el caso de las pruebas de eficiencia de transmisión inalámbrica con tráfico, se aprecia una gran diferencia entre los enrutadores, siendo el D-Link bastante superior al TP-Link. Al analizar estas pruebas, también se evalúa que el JPerf solamente envió tráfico desde la LAN hacia la WAN y no viceversa porque los valores de la eficiencia de

1

<sup>1</sup> Para esta prueba las medias de la potencia son

estadísticamente iguales por lo que no hay un ganador.

transmisión de WAN a LAN no varían mucho de la prueba anterior.

En cuanto a las pruebas de distancia, se puede sostener que la misma influye en gran medida el desempeño de la velocidad de transferencia cuando es mayor a 6 metros. Asimismo la potencia llega a valores de desempeño "bajos" al aumentar la distancia.

Adicionalmente, al realizar la búsqueda de los precios de los enrutadores en la página web www.amazon.com, accedida el 08 de Diciembre/2013, se observa que el precio del enrutador D-Link DIR-825 es de \$105, mientras que el precio del enrutador TP-LINK en la misma página web es de \$56.75. Es notable tal diferencia de precios, ya que el TP-LINK cuesta casi la mitad de lo que cuesta el D-Link.

#### **4. Conclusiones**

En base a las diferentes pruebas realizadas a los enrutadores en mención, enfocadas en ambiente tipo SOHO, resultó ganador en la mayoría de pruebas el enrutador de la compañía D-Link modelo DIR-825 por sobre el enrutador de la compañía TP-LINK modelo WDR3600. El enrutador TP-LINK superó al enrutador D-Link en tan solo 3 de 12 pruebas realizadas, las cuales son la eficiencia de transmisión de LAN a WAN y de WAN a LAN en una red sin tráfico adicional, y la eficiencia de transmisión de WAN a LAN con tráfico adicional. El enrutador D-Link ganó en 8 pruebas, que son la eficiencia de transmisión de LAN a WAN en una red con tráfico adicional, la eficiencia de transmisión inalámbrica a 1, 6 y 12 metros de distancia, la potencia de alcance a 1 y 6 metros de distancia y la velocidad de lectura y escritura del almacenamiento USB. Para la prueba de potencia de alcance a 12 metros de distancia, las medias de la potencia fueron estadísticamente iguales, por lo que ninguno de los enrutadores ganó esta prueba. Con esto, se observa que el D-Link DIR-825 posee una funcionalidad superior a su competidor.

Es importante destacar que a pesar de que el enrutador D-LINK fue superior en el 66.6% de las pruebas, el enrutador TP-LINK cuesta apenas un 54% del precio del enrutador D-Link. Esto, sumado a la poca diferencia entre el desempeño de ambos enrutadores, y al deseo de los compradores de adquirir equipos económicos, convierte al enrutador TP-LINK en un gran enrutador para el uso en entornos domésticos.

### **5. Recomendaciones**

Estas pruebas fueron realizadas con los recursos disponibles en el momento, por esto la precisión de las mismas no es la mejor. Es recomendable efectuar las

pruebas en un ambiente debidamente preparado y de preferencia blindado a radiofrecuencias externas. Se debe evitar la presencia de equipos que emitan interferencia tales como televisores, microondas, teléfonos inalámbricos, y principalmente otros enrutadores inalámbricos. Ya que solo es posible controlar los aparatos que están al alcance, el ambiente en que se realizaron las pruebas posee ruido emitido por equipos ajenos que no pueden ser controlados.

Se recomienda tomar la cantidad de muestras necesarias de manera consecutiva, es decir no detenerse a la mitad para tomarlas luego porque, basados en la experiencia de este proyecto, al tomarlas en otro momento la condiciones de la muestra pueden cambiar a pesar de mantener el mismo procedimiento y el mismo escenario en la prueba.

#### **6. Referencias**

- [1] M. J. Spendolini, "Benchmarking", Editorial Norma, 2005
- [2] H. Mendez, J. Bernal, y A. Rodriguez, "Segmentación de una red inalámbrica mediante VLAN's", Escuela Superior de Ingeniería Mecánica y Eléctrica, Instituto Politécnico Nacional, Mexico, 2009, p. 123.
- [3] Luis R. (2009, Noviembre 17). Ancho de Banda y Throughput [Online]. Disponible: http://www.ipref.info. Acceso: 1 Octubre/2013.
- [4] Anónimo, "Rendimiento de una Red", Benemérita Universidad Autónoma de Puebla, México.
- [5] M. Ilyas y S. Ahson, Handbook of Wireless Local Area Networks, Boca Ratón, Estados Unidos: CRC Press Taylor & Francis Group, 2005.
- [6] T. Higgins. (2012, Enero 25). How to test a Wireless Router [Online]. Disponible: http://www.smallnetbuilder.com/. Acceso: Mayo/2013.